## خسنلا ةعومجم يف مكحملا ةدقع ةرادإ ءارجإ CPS ل ةلثامتملا Ï

## تايوتحملا

ةمدقملا <u>ةيساس ألل تابلطتملا</u> تا<mark>بلطتمل</mark>ا ةمدختسملا تانوكملا <u>ةيساس أ تامولءم</u> ةلكشملا ةلثامتملا خسنلا ةعومجم يف مكحملا ةرادإ ءارجإ

## ةمدقملا

Policy Cisco ل ةلثامتملا خسنلا ةعومجم يف مكحملا ةدقع ةرادإ ءارجإ دنتسملا اذه فصي Suite (CPS).

## ةيساسألا تابلطتملا

### تابلطتملا

:ةيلاتلا عيضاوملاب ةفرعم كيدل نوكت نأب Cisco يصوت

- سكننيل ∙
- $\cdot$  CPS
- يب يد وغنوم ●

رطس ةهجاو ىلإ زايتمال| رذج ىلإ لوصول| قح كيدل نوكي نأب Cisco يصوت :**ةظحالم** .CPS ل (CLI (رماوألا

#### ةمدختسملا تانوكملا

:ةيلاتلا ةيداملا تانوكملاو جماربلا تارادصإ ىلإ دنتسملا اذه يف ةدراولا تامولعملا دنتست

- $\cdot$  CPS 20.2
- B-)UCS (ةدحوملا ةبسوحلا ماظن ●
- 3.4.16V و 3.6.17 رادصإلا MongoDB●

.ةصاخ ةيلمعم ةئيب ي ف ةدوجوملI ةزهجألI نم دنتسملI اذه يف ةدراولI تامولعملI ءاشنإ مت تناك اذإ .(يضارتفا) حوسمم نيوكتب دنتسملا اذه يف ةمدختسُملا ةزهجألا عيمج تأدب .رمأ يأل لمتحملا ريثأتلل كمهف نم دكأتف ،ليغشتلا ديق كتكبش

# ةيساسأ تامولعم

ةدعاق لكيه ليكشتل MongoDB تانايب ةدعاق ةيلخادلا ةباقرلا تامدخ بتكم مدختسي :ةفَالتخم ضارغأل ةددعتم ةلثامتم خسن تاعومجم ي لَء يوتحي وهو .ةيَساسألِ تَانَايبِلا .ةعجارملاو ريراقت ل دادعإو ةس لجلاو ديصرل أو (SPR) كرتشمل في عن فل م عدوتسمو Admin

ظفاحت يتلا هاجتإلا ةيداحأ تايلمعلا نم ةعومجم يه MongoDB يف ةلثامتملا خسنلا ةعومجم .(HA (يلاعلا رفوتلاو راركتلا ةلثامتملا خسنلا تاعومجم رفوت .تانايبلا ةعومجم سفن ىلع ةءارق تايلمعب حمست اهنإف ،ةفلتخم DB مداوخ ىلع تانايبلا نم ةددعتم خسن دوجو عمو LoadShare.

عنمت ةفالكتال دويق نكلو يوناث رخآو يسيءئر زكرم كيدل نأ لثم) فورظلا ضعب يف مكحك ةلثامم ةعومجم يُلإ ةدحاو ةهُلآل ليُثَم ةُفَاضَ رايتخُإ كَنكمي ،(رخآ يوناث زكرمَ ةَفاضَإ ،يضارتفا لكشبو .طبضلاب دحاو يباختنا توص هيدل مكحلاو .تاباختنالا يف تيوصتلل 0. ةيولوألا مكحملل نوكي

يوتحت ال اهنكلو ةلثامتم خسن ةعومجم نم اءزج لكشت هاجتإلI ةيداحأ تاليثم يه ميكحتلI ي ف ةكراشمل| مهنكمي نكلو .(ةرركم تانايب رفوت ال اهنأ ين عي امم) تانايب ىلع كلمي ال مكحملا نكلو ،يساسألل ةبسنلاب تاباختنالا يف مكحم كراشيو .تاباختنالا .ايلوأ امكحم حبصي نأ هنكمي الو تانايبلا ةعومجم نم ةخسن

رشن كنكمي .ةصصرخم ةزهجأ ىلإ نوجاتحي الو دراوملا نم ىندألا دحلا ىلإ نومكحملا جاتحي .طقف ةكبشلا بقاري فيضم وأ قيبطت مداخ ىلع طيسو

خسنلI ةعومجم ىلإ ةيداحألI مكح ةيلمع فاضت نأ ىلإ نكلو ،تانايبلI مكحملI نزخي ال ةعومجم ي ف أدبي و ي داحأل ا هلإل ا تايل مع نم ي رخأ ةيلمع ي أ لثم مك ملي ملي الله عن من ت ،ةلث امتمل ا .مجحلا ةلماك ةلجمو تانايبلا تافلم نم

**07**.**set** يهو ،ةلثامتملا خسنلا ةعومجم نم ةنيع هذه

| SET NAME - PORT : IP ADDRESS - REPLICA STATE - HOST NAME - HEALTH - LAST SYNC -PRIORITY |----------------------------------------------------------------------------------------------- -----------------------------------------| | SESSION:set07 | | Status via arbitervip:27727 sessionmgr01:27727 sessionmgr02:27727 | | Member-1 - 27727 : - SECONDARY - sessionmgr01 - ON-LINE - 0 sec - 2 | | Member-2 - 27727 : 192.168.10.146 - ARBITER - arbitervip - ON-LINE - -------- - 0 | | Member-3 - 27727 : - PRIMARY - sessionmgr02 - ON-LINE - -------- - 3 | |----------------------------------------------------------------------------------------------- -----------------------------------------|

## ةلكشملا

،ةلثامتم خسن ةعومجم يف مكحلا رييغتل بلطتم وأ طيسو عم ةلكشم كانه نأ ضرتفنل .ةلَثامتَملاً خسنلا ا ةعومجمُ ىلإ ديدج طيسو ةفَاضَإوَ يلاحلا مَكحملا ةلازإ بجي مث

## ةلثامتملا خسنلا ةعومجم يف مكحملا ةرادإ ءارجإ

نم رمألا اذه ليغشتب مق .ديدجلا مكحلاو CPS يف يداحألا shell رادصإ نم ققحت 1. ةوطخلا .ديدجلا مكحملا ةدقعو ةلثامتملا خسنلا ةعومجم يف ةيساسألا لمعلا ةسلج

:sessionMgr نم جارخإ جذومن

MongoDB shell version **v3.6.17**

ناك اذإ وأ ديدج Arbiter و Primary SessionMgr نم لك يف مسفن وه shell mongo رادصإ ناك اذإ .6 ةوطخلا يJإ لقتنا كلذ دعب ،يلءأ ديدجلا Arbiter Mongo Shell رادصإ

نييعت كيلع بجيف ،لقأ وغنوم ةرشق نم ديدجلا مكحملا رادصإ ناك اذإ الإو عم ةلثامتملا خسنلا ةعومجمل لوؤسملا تانايب ةدعاق يف لقأ ةميقك **featureCompatibilityVersion** .ةيلاتلا تاوطخلا

:SessionMgr CPS رادصإ نم لقأ ديدجلا Shell Unicgo رادصإ نوكي ثيح ةلاح جذومن

```
[root@pcrfclient02 ~]# mongo --version
MongoDB shell version v3.4.16
.ةلثامتملا خسنلاا ةعومجمل يساسألا وغنوم ليثم ىلإ لوخدلا ليجستب مق .2 ةوطخلا
```

```
Command template:
#mongo --host <sessionmgrXX> --port <Replica Set port>
```
Sample command: #mongo --host sessionmgr02 --port 27727

تانايب ةدعاق يف **featureCompatibilityVersion** يلاحلا ضرعل رمألا اذه ليغشتب مق3. ةوطخلا .ةلثامتملا خسنلا ةعومجمل لوؤسملا

```
set07:PRIMARY> db.adminCommand( { getParameter: 1, featureCompatibilityVersion: 1 } )
{
"featureCompatibilityVersion" : {
"version" : "3.6"
},
"ok" : 1,
"operationTime" : Timestamp(1663914140, 1),
"$clusterTime" : {
"clusterTime" : Timestamp(1663914140, 1),
"signature" : {
"hash" : BinData(0,"AAAAAAAAAAAAAAAAAAAAAAAAAAA="),
"keyId" : NumberLong(0)
}
}
}
set07:PRIMARY>
لوؤسملا تانايب ةدعاق يف 3.4 ك setfeatureCompatibilityVersion ىلإ رمألا اذه ليغشت 4. ةوطخلا
.ةلثامتملا خسنلا ةعومجمل
set07:PRIMARY> db.adminCommand( { setFeatureCompatibilityVersion: "3.4" } )
\{ "ok" : 1 \}
```
set07:PRIMARY>

```
3.4 ىلإ رييغتلا مت featureCompatibilityVersion كلذ نم ققحتلل رمألا اذه ليغشتب مق5.  ةوطخلا
.ةلثامتملا خسنلا ةعومجمل لوؤسملا تانايب ةدعاق يف
```

```
set07:PRIMARY> db.adminCommand( { getParameter: 1, featureCompatibilityVersion: 1 } )
{ "featureCompatibilityVersion" : { "version" : "3.4" }, "ok" : 1 }
set07:PRIMARY>
مقو "ةعومجملا ماظن ةرادإ" ىلإ لوخدلا ليجستب مق .6 ةوطخلا
ليدعتب /var/qps/config/deploy/csv/AdditionalHosts.csv فلم ليصافتب طيسو ديدج.
```
#vi /var/qps/config/deploy/csv/AdditionalHosts.csv

Provide new arbiter details in this format:

Host Alias IP Address **new-arbiter new-arbiter xx.xx.xx.xx** .CSV نيوكت داريتسإ 7. ةوطخلا

#/var/qps/install/current/scripts/import/import\_deploy.sh .ددجلا نيمكحملا تامولعمب اهثيدحت مت يتلا **hosts/etc /**ةحصلا نم ققحتلا 8. ةوطخلا

#cat /etc/hosts | grep arbiter .**hosts/etc/** ةنمازملل رمألا اذه ليغشت 9. ةوطخلا

#/var/qps/bin/update/synchosts.sh

Syncing to following QNS Servers: lb01 lb02 sessionmgr01 sessionmgr02 qns01 qns02 pcrfclient01 pcrfclient02 Do you want to Proceed?  $(y/n):y$ lb01 lb02 sessionmgr01 sessionmgr02 qns01 qns02 pcrfclient01 pcrfclient02 .PCRFCLIENT ل VMs ىلع ةيصنلا DB\_MON جمارب فاقيإ نم ققحت 10. ةوطخلا

#monsum | grep mon\_db\_for :جرخملا وه اذه ،فقوت نإ

mon\_db\_for\_lb\_failover Not monitored Program mon db for callmodel Not monitored Program

:جرخملا وه اذه ،فاقيإ متي مل اذإ

mon\_db\_for\_lb\_failover OK Program mon\_db\_for\_callmodel OK Program

> ىلع رماوألا هذه ليغشتب مقف ،ةيصنلI MON\_DB جمارب فاقيإ متي مل اذإ :**ةظحالم** .ايودي اهفاقيإل pcfClient ب ةصاخلا VM ةزهجأ

#monit stop mon\_db\_for\_lb\_failover

#monit stop mon\_db\_for\_callmodel

خسنلI ةعومجم نم يل|حلI طيسولI ةل|زإل 10pcrfclient نم رمألI اذه ليغشتب مق .11 ةوطخلI .(ةوطخلا هذه يف لاثم يه 07 ةعومجملا) ةلثامتملا

Please enter the member details which you going to remove from the replica-set Member:Port --------> arbitervip:27727 arbitervip:27727 Do you really want to remove  $[yes(y)/no(n)]$ : y ةلازإ مت دق ناك اذإ امم ققحتـلل "ةعومجملا ماظن ةرادإ" نم رمألا اذه ليءشتب مق .12 ةوطخلا

.اهيف يلاحلا مكحلا هل نوكي نأ نكمي ال **07set** جرخمو **07**،**set** نم طيسولا

#diagnostics.sh --get\_replica\_status

Expected output: ----------| |----------------------------------------------------------------------------------------------- -----------------------------------------| | SESSION:set07 | | Status via sessionmgr01:27727 sessionmgr02:27727 | | Member-1 - 27727 : - SECONDARY - sessionmgr01 - ON-LINE - 0 sec -| | Member-2 - 27727 : - PRIMARY - sessionmgr02 - ON-LINE - -------- -| |----------------------------------------------------------------------------------------------- -----------------------------------------|

ةعومجم يف بسانملا مكحملا ىلع يوتحي يذلا فلملا **cfg.mongoConfig** ثيدحت 13. ةوطخلا ديدجلا مكحملاب (مكحملا = مكحملا) يل|حلا مكحملا نع ضاعتسا .ةلدعملا ةلثامتملا خسنلا .ةعومجملا ماظن ةرادإ نم رمألا اذه ليغشتب مق .(ديدجلا = مكحملا)

#vi /etc/broadhop/mongoConfig.cfg :يل|حلا نيوكتل|

[SESSION-SET2] SETNAME=set07 OPLOG\_SIZE=5120 ARBITER=arbitervip:27727 ARBITER\_DATA\_PATH=/var/data/sessions.7 MEMBER1=sessionmgr02:27727 MEMBER2=sessionmgr01:27727 DATA\_PATH=/var/data/sessions.1/2 [SESSION-SET2-END]

#### :بولطملا نيوكتلا

[SESSION-SET2] SETNAME=set07 OPLOG\_SIZE=5120 ARBITER=new-arbiter:27727 ARBITER\_DATA\_PATH=/var/data/sessions.7 MEMBER1=sessionmgr02:27727 MEMBER2=sessionmgr01:27727 DATA\_PATH=/var/data/sessions.1/2 [SESSION-SET2-END]

ماظن ةرادإ نم رمألI اذه ليغشتب مق .VMs لك يJ فالم mongoConfig.cfg ثدحملI خسن .14 ةوطخلI .ةعومجملا

#copytoall.sh /etc/broadhop/mongoConfig.cfg /etc/broadhop/mongoConfig.cfg لغش ،Cluster Manager نم .07 نييءتل ديدج مكح وضع ةفاضإب مق .15 ةوطخلI **/var/qps/install/current/scripts/build/build\_etc.sh** رمأ نم لجأ ءانب **/etc/directory**.

```
دعب ةلثامتملا خسنلاا ةعومجم ىلإ ديدجلا مكحملا وضع ةفاضإ نم ققحت .16 ةوطخلا
AIDO مداخ موقي ىتح راظتنالا كيلع بجي نآلا ،يصن جمانرب sh.etc_build ليغشت
.ديدجلا طيسولا عم ةلثامتملا خسنلا تاعومجم ثيدحت/ءاشنإب
```
#diagnostics.sh --get\_replica\_status

Expected Output:

| SET NAME - PORT : IP ADDRESS - REPLICA STATE - HOST NAME - HEALTH - LAST SYNC -PRIORITY |----------------------------------------------------------------------------------------------- -----------------------------------------| | SESSION:set07 | | Status via arbitervip:27727 sessionmgr01:27727 sessionmgr02:27727 | | Member-1 - 27727 : - SECONDARY - sessionmgr01 - ON-LINE - 0 sec - 2 | | Member-2 - 27727 : xx.xx.xx.xx - ARBITER - new-arbiter - ON-LINE - -------- - 0 | | Member-3 - 27727 : - PRIMARY - sessionmgr02 - ON-LINE - -------- - 3 | |-------------------------------------------|

اضيأ لقتنا .ةيلاتلا تاوطخلا عباتف ،ديدجلا مكحملا وضع ةفاضإ متت مل اذإ :**ةظحالم** 18. ةوطخلا ىلإ

.ةوقب ديدج طيسو وضع ةفاضإل ةعومجملI ماظن ريدم نم رمألI اذه ليغشتب مق .17 ةوطخلI

#build\_set.sh --DB\_NAME --add-members --setname Setxxx --force ةدقع نم رمألا اذه ليغشتب مقف ،دعب ليءغشتلا ديق مكحملا ذفنم نكي مل اذإ .18 ةوطخلا .هسفن ليغشتلا ءدبل ديدجلا مكحملا

Command syntax: #/etc/init.d/sessionmgr-XXXXX start

Sample command: #/etc/init.d/sessionmgr-27727 start .حاجنب ديدجلا مكحملا ةفاضإ نم ققحت 19. ةوطخلا

#diagnostics.sh --get\_replica\_status .كلذل اقفو DB ةيولوأ ثيدحتل "ةعومجملا ةرادإ" نم رمألا اذه ليغشتب مق 20. ةوطخلا

# cd /var/qps/bin/support/mongo/ # ./set\_priority.sh --db session # ./set\_priority.sh --db spr # ./set\_priority.sh --db admin # ./set\_priority.sh --db balance # ./set\_priority.sh --db audit # ./set\_priority.sh --db report يف تاري غتال نم ققحتال "ةعومجملا ماظن ةرادإ" نم رمأل ااذه ليءشتب مق .21 ةوطخل ا .ةلثامتملا خسنلا ةعومجم

#diagnostics.sh --get\_replica\_status

Expected Output:

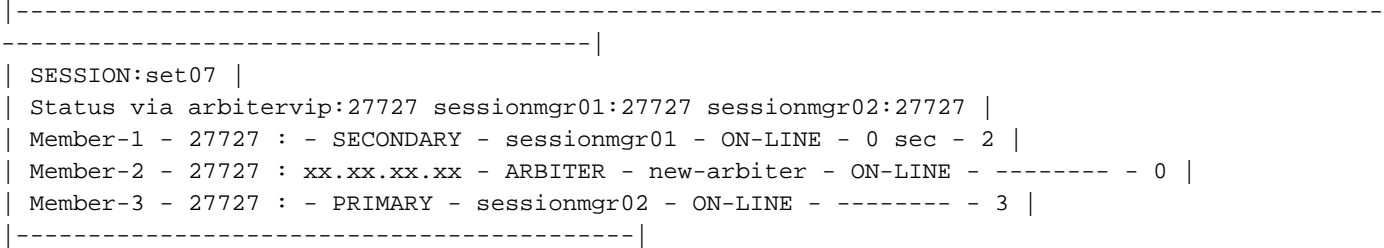

مل اذإو .PCRFCLIENT ل VMs ىلع ةيصنلا DB\_MON جمارب ةداعتسإ نم ققحت 22. ةوطخلا .ايودي اهليغشت ءدب كيلع بجيف ،كلذك رمألا نكي

#monsum | grep mon\_db\_for ةيضارتفالا ةزهجألا عيمج ىلإ لوخدلا ليجستب مق ،db\_mon يصنلا جمانربلا نيكمتل :ةيلاتلا رماوألا ليغشتب مقو pcrfClient ب ةصاخلا (VMs(

# monit start mon\_db\_for\_lb\_failover # monit start mon\_db\_for\_callmodel

ةمجرتلا هذه لوح

ةي الآلال تاين تان تان تان ان الماساب دنت الأمانية عام الثانية التالية تم ملابات أولان أعيمته من معت $\cup$  معدد عامل من من ميدة تاريما $\cup$ والم ميدين في عيمرية أن على مي امك ققيقا الأفال المعان المعالم في الأقال في الأفاق التي توكير المالم الما Cisco يلخت .فرتحم مجرتم اهمدقي يتلا ةيفارتحالا ةمجرتلا عم لاحلا وه ىل| اًمئاد عوجرلاب يصوُتو تامجرتلl مذه ققد نع امتيلوئسم Systems ارامستناه انالانهاني إنهاني للسابلة طربة متوقيا.